## Accessing
the
1000
Genomes Data

### Paul
Flicek European Bioinformatics Institute

## Data
access

- General information
- File
access
- 1000
Genomes
Browser
- Tools
- Where to find help

## www.1000genomes.org

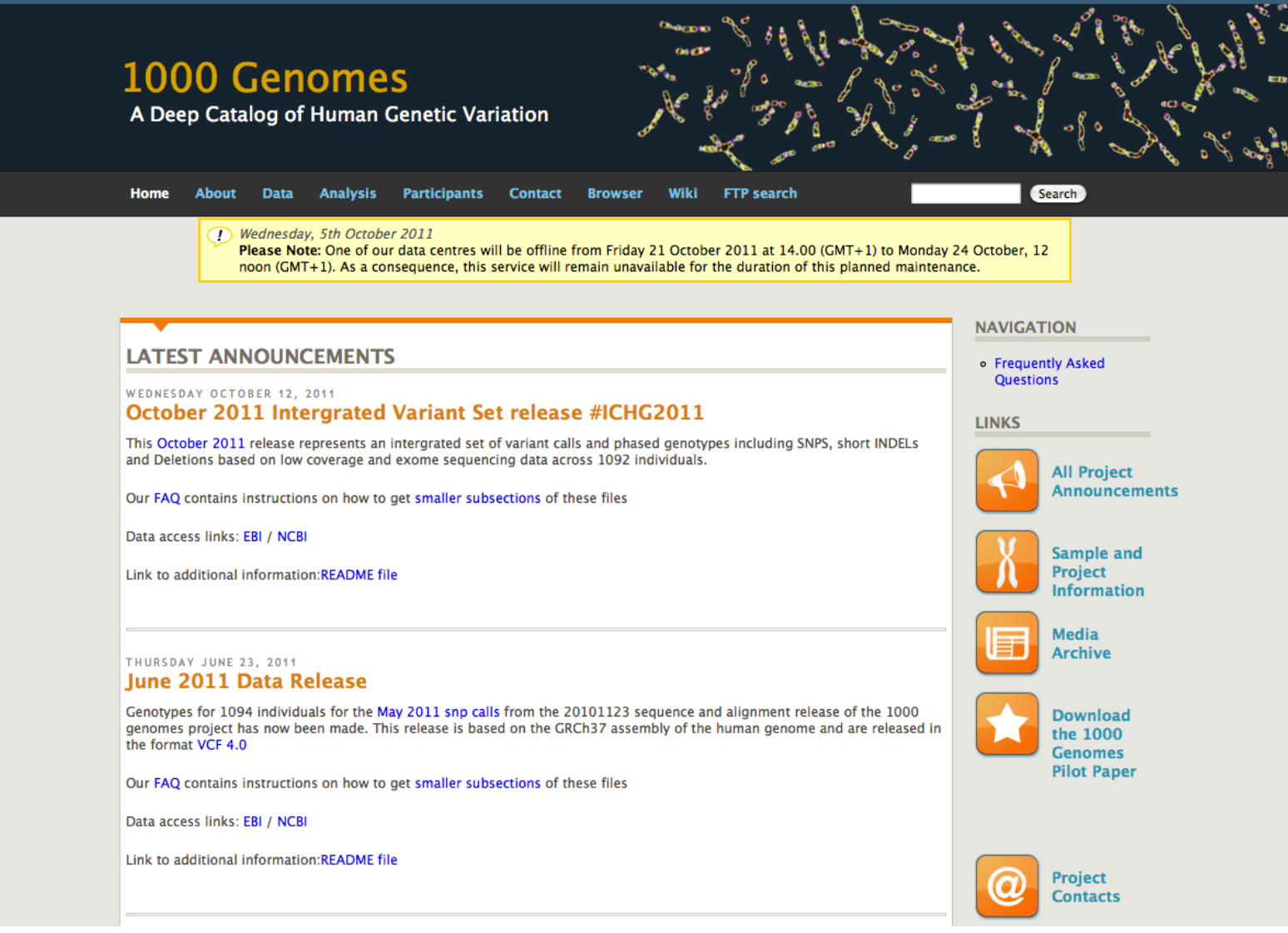

## www.1000genomes.org

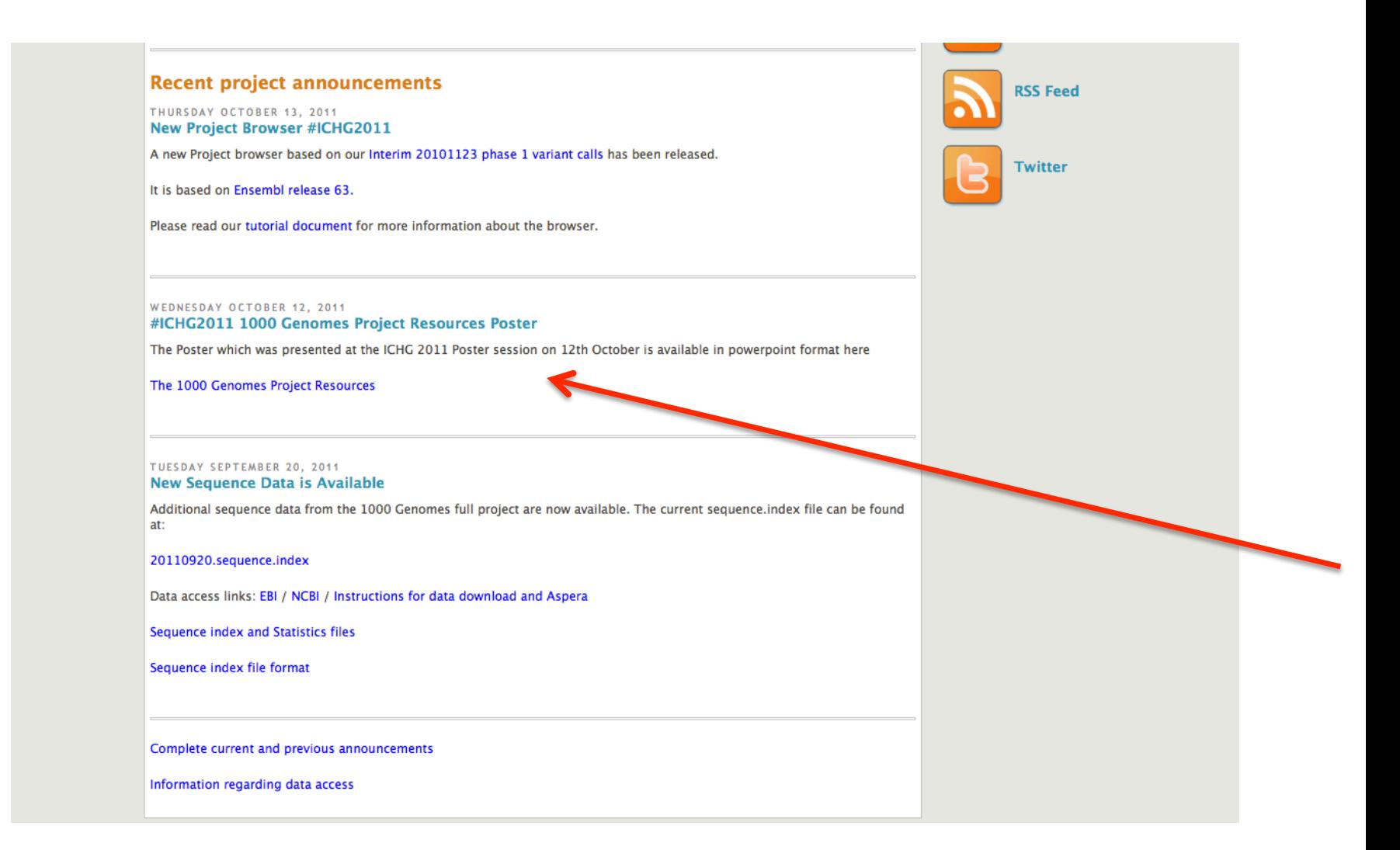

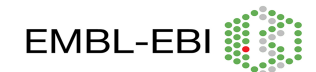

European Bioinformatics Institute is an Outstation of the European Molecular Biology Laboratory.

### **Introduction**

The main goal of the 1000 genomes project is to establish a comprehensive and http://browser.1000genomes.org<br>detailed catalogue of human genome variations; which in turn will empower The 1000 Genomes project utilizes the E The main goal of the 1000 genomes project is to establish a comprehensive and **http://browser.1000genomes.org** association studies to identify disease-causing genes. The project now has data variant calls. We provide rapid access to project variant calls through the and variant genotypes for more than 1000 individuals in 14 populations. The ftp browser before they become available via dbSNP and DGVa. site contains more than 120Tbytes of data in 200,000 files.

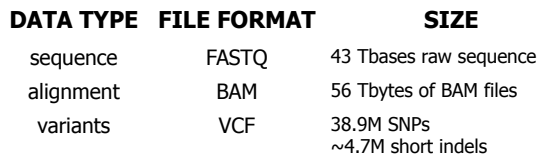

### **Discoverability**

 through the project ftp site. (ftp://ftp.1000genomes.ebi.ac.uk/vol1/ftp/ | Sequence, alignment and variant data is made available as quickly as possible ftp://ftp-trace.ncbi.nih.gov/1000genomes/). With more than 200,000 files though discovering new data can be difficult.

The ftp site has a index updated nightly. This index is searchable from our website. http://www.1000genome.org/ftpsearch

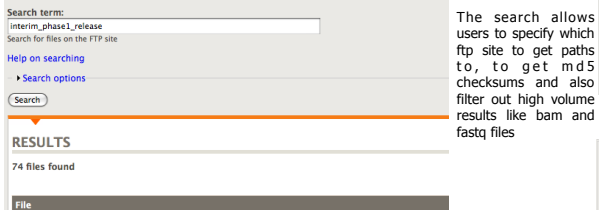

ftp://ftp.1000genomes.ebi.ac.uk/vol1/ftp/release/20101123/interim\_phase1\_release /ALL.chr9.phase1.projectConsensus.genotypes.vcf.gz.tl

- ftp://ftp.1000genomes.ebi.ac.uk/vol1/ftp/release/20101123/interim\_phase1\_release<br>/ALL chr9.phase1.projectConsensus.genotypes.vcf.gz
- 

### We also have various routes for users to discover new data.

- Website http://www.1000genomes.org/announcements
- Twitter @1000genomes
- RSS http://www.1000genomes.org/announcements/rss.xml
- Email 1000announce@1000genomes.org

### **1000 Genomes Project Resources**

#### **L. Clarke, H. Zheng-Bradley, R. Smith, E Kuleshea, I Toneva, B. Vaughan, P. Flicek and 1000 Genomes Consortium**

European Bioinformatics Institute, Wellcome Trust Genome Campus, Cambridge, CB10 1SA, UK

### **Visualization**

Tracks of 1000 genomes variants by population can be viewed in the location page:

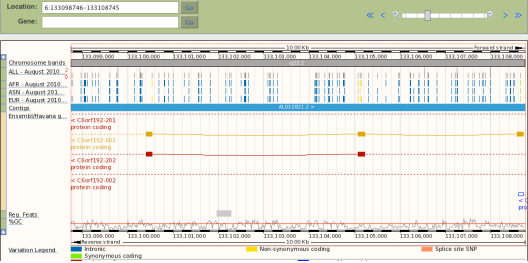

A list of variants can be obtained for any given transcript. In addition to basic information about a variant, PolyPhen and SIFT annotation are displayed to indicate the clinic significance of the variant.

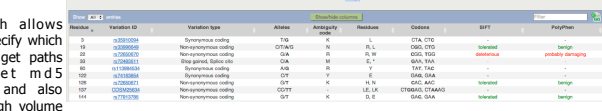

results like bam and Allele frequency for individual variants in different populations is displayed on the 'Population Genetics' page.

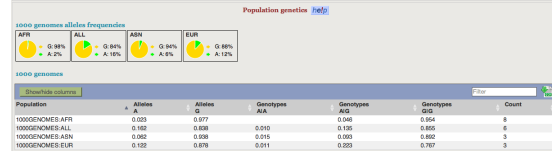

Users can Attach remote files as custom tracks. In example below, the HG00120 track is 1000 Genomes bam file added to the browser.

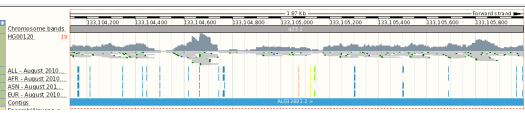

EMBL- EBI

CB10 1SD UK

### **Accessibility**

#### **http://browser.1000genomes.org/tools.html**

#### The project provides several tools to help users access and interpret the data provided. **Variant Effect Predictor**

The predictor takes a list of variant positions and alleles, and predicts the effects of each of these on any overlapping features (transcripts, regulatory features) annotated in Ensembl. An example output is shown below:

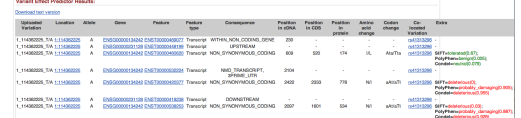

#### **Data Slicer**

**Service**  $\sim$ **Use VCF** 

Many of the 1000 Genomes files are large and cumbersome to handle. The Data Slicer allows users to get data for specific regions of the genome and to avoid having to download many gigabytes of data they don't needl samples/ populations you choose. Below is the Data Slicer input interface:

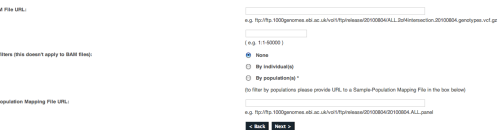

#### **Variation Pattern Finder**

- The Variation Pattern Finder (VPF) allows one to look for patterns of shared variation between individuals in the a VCF file.
- • Within a vcf file different samples have different combination of variation genotypes. The VPF looks for distinct variation combinations within a user specifed region, shared by different individuals.
- The VPF only on variations that functional consequences for protein coding genes such as non-synonymous coding SNPs and splice site

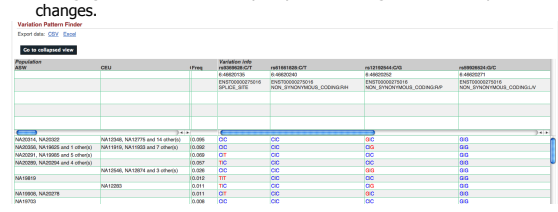

### **Acknowledgements**

We would like to thank the Ensembl variation team for all their help, particularly Will McLaren and Graham Ritchie. Funding: The Wellcome Trust

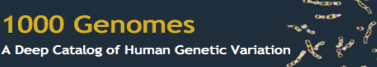

**Laura Clarke** Mellcome Trust Genome Campus **Mellcome Trust Genome Campus in the Campus of the Cambridge of the Cambridge of the Cambridge of the Cambridge of the Cambridge of the Cambridge of the Cambridge of the Cambridg laura@ebi.ac.uk** 

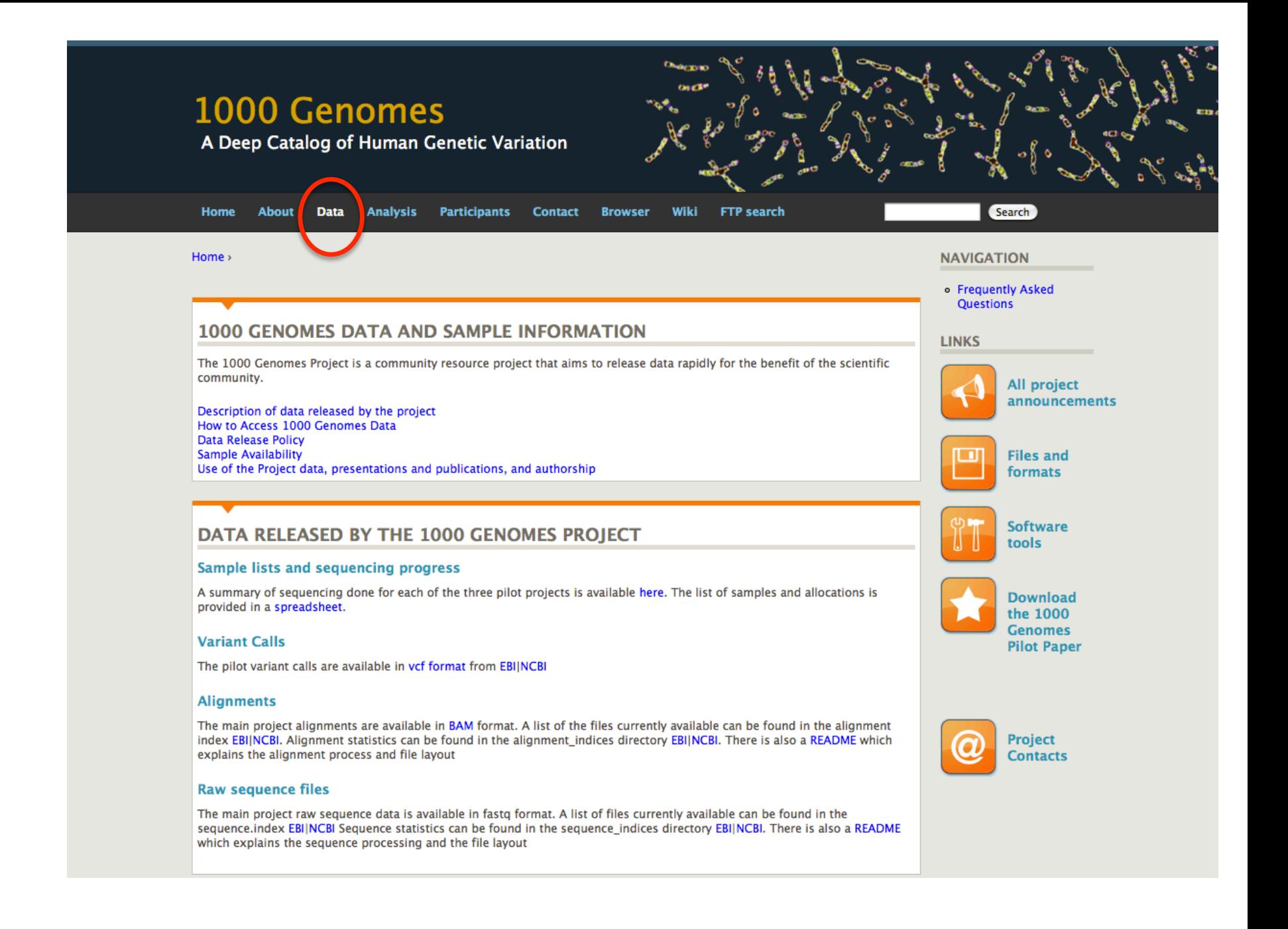

## Data
access

- General information
- File
access
- 1000
Genomes
Browser
- Tools
- Where to find help

### ftp://ftp.1000genomes.ebi.ac.uk ftp://ftp-trace.ncbi.nih.gov/1000genomes/ftp

### Index of ftp://ftp.1000genomes.ebi.ac.uk/vol1/ftp/

Up to higher level directory

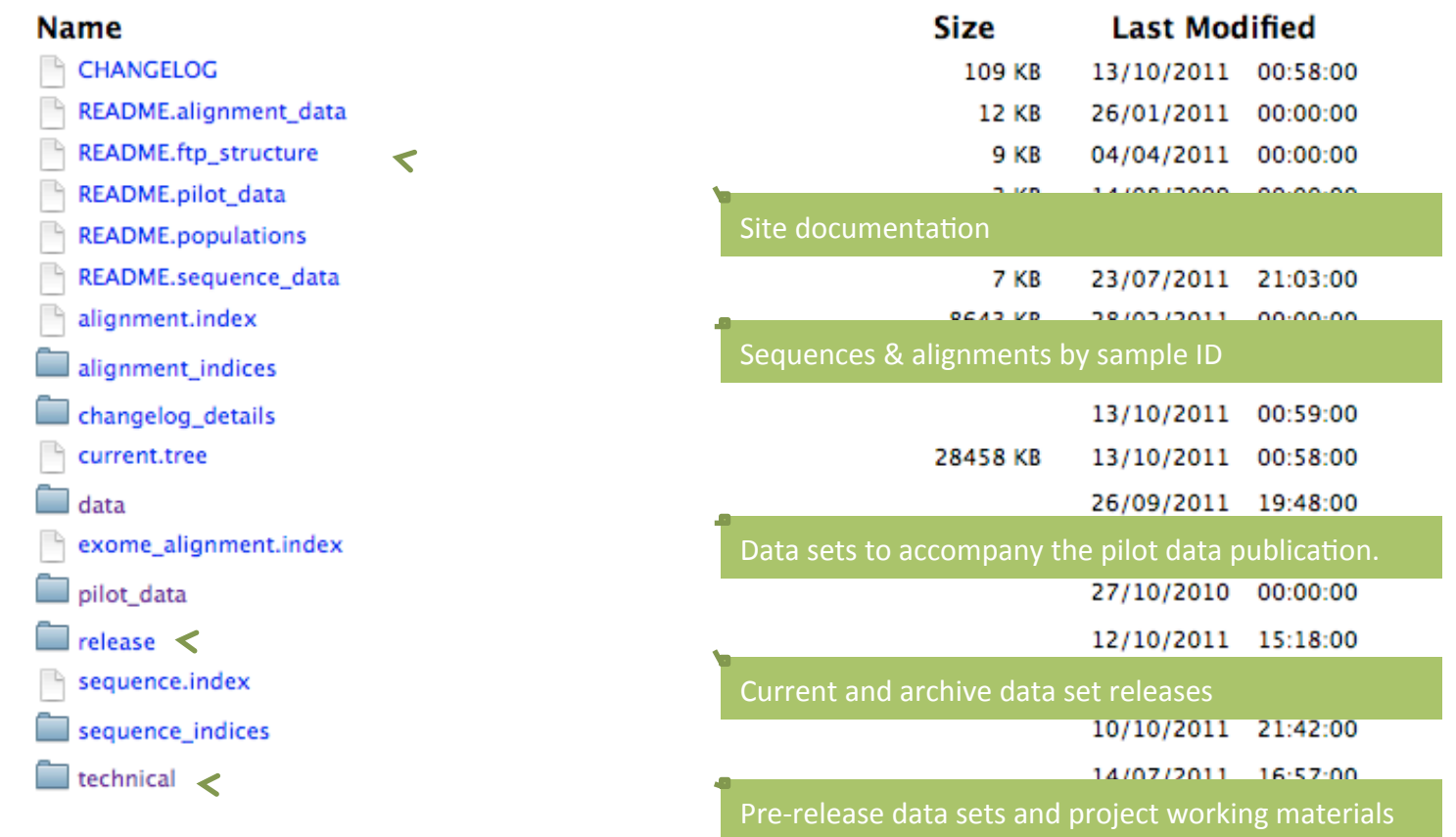

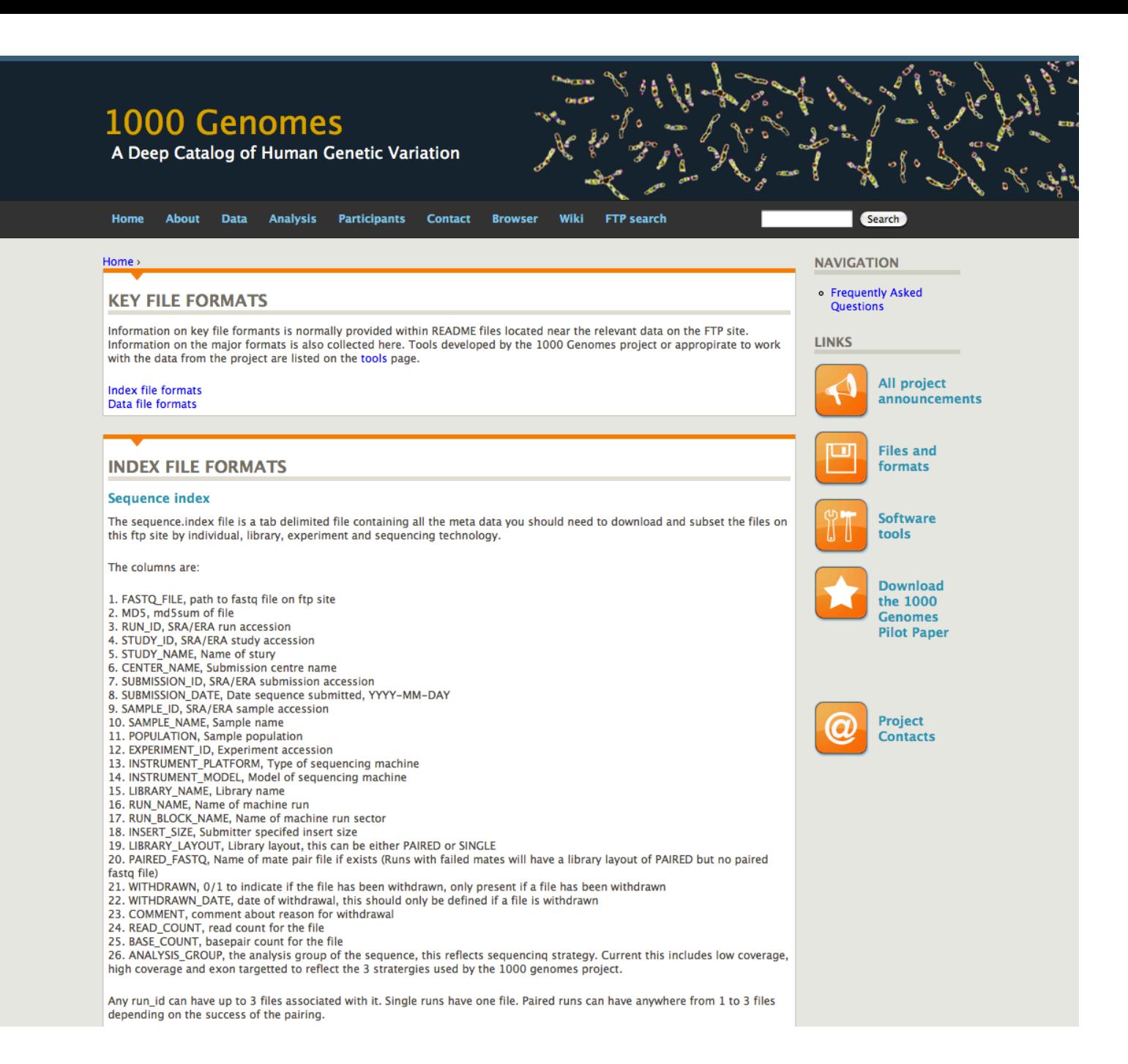

### **Sequence and and saker<sup>2,†</sup>, Alec Wysoker<sup>2</sup>, Tim Fennell<sup>2</sup>, Jue Ruan<sup>3</sup>, Nils Homer<sup>4</sup>, The Sequence Alignment/Map format and SAMtools**

Heng Li<sup>1,†</sup>, Bob Handsaker<sup>2,†</sup>, Alec Wysoker<sup>2</sup>, Tim Fennell<sup>2</sup>, Jue Ruan<sup>3</sup>, Nils Homer<sup>4</sup>, Gabor Marth<sup>5</sup>, Goncalo Abecasis<sup>6</sup>, Richard Durbin<sup>1,∗</sup> and 1000 Genome Project Data Processing Subgroup7

<sup>1</sup>Wellcome Trust Sanger Institute, Wellcome Trust Genome Campus, Cambridge, CB10 1SA, UK, <sup>2</sup>Broad Institute of MIT and Harvard, Cambridge, MA 02141, USA, <sup>3</sup>Beijing Institute of Genomics, Chinese Academy of Science, Beijing 100029, China, 4Department of Computer Science, University of California Los Angeles, Los Angeles, CA 90095, <sup>5</sup>Department of Biology, Boston College, Chestnut Hill, MA 02467, <sup>6</sup>Center for Statistical Genetics, Department of Biostatistics, University of Michigan, Ann Arbor, MI 48109, USA and 7http://1000genomes.org

Received on April 28, 2009; revised on May 28, 2009; accepted on May 30, 2009 Received on April 28, 2009; revised on May 28, 2009; accepted on May 30, 2009<br>Advance Access publication June 8, 2009 Associate Editor: Alfonso Valencia

**Summary:** The Sequence Alignment/Map (SAM) format is a generic alignment format for storing read alignments against reference sequences, supporting short and long reads (up to 128 Mbp) produced by different sequencing platforms. It is flexible in style, compact in size, efficient in random access and is the format in which alignments from the 1000 Genomes Project are released. SAMtools implements various utilities for post-processing alignments in the SAM format, such as indexing, variant caller and alignment viewer,

#### **ABSTRACT**

### **2 METHODS**

#### **2.1 The SAM format**

*2.1.1 Overview of the SAM format* The SAM format consists of one header section and one alignment section. The lines in the header section start with character '@', and lines in the alignment section do not. All lines are TAB delimited. An example is shown in Figure 1b.

In SAM, each alignment line has 11 mandatory fields and a variable number of optional fields. The mandatory fields are briefly described in Table 1. They must be present but their value can be a '\*' or a zero (depending

and thus provides universal tools for processing read alignments.  $BIOINFORMATES$   ${\bf APPLICATIONS\ NOTE}$   $^{Vol. 27}$  no. 15 2011, pages 2156–2158 They store extra information from the platform or aligner. For example, the platform or aligner. For example, the platform of  $\alpha$ 'RG' tag keeps the 'read. Information for each read. In combination for each read. In combination for each read

**Sequence analysis** Advance Access publication June 7, 2011

### $SIS$  is tag allows each read to be labeled with the labeled with the labeled with the labeled with the labeled with the labeled with the labeled with the labeled with the labeled with the labeled with the labeled with the call format and VCFtools

**The variant call format and VCFtools**<br>Petr Danecek<sup>1, †</sup>, Adam Auton<sup>2, †</sup>, Goncalo Abecasis<sup>3</sup>, Cornelis A. Albers<sup>1</sup>, Eric Banks<sup>4</sup>, **VCF Variant files** Mark A. DePristo<sup>4</sup>, Robert E. Handsaker<sup>4</sup>, Gerton Lunter<sup>2</sup>, Gabor T. Marth<sup>5</sup>, Stephen T. Sherry<sup>6</sup>, Gilean McVean<sup>2,7</sup>, Richard Durbin<sup>1,\*</sup> and 1000 Genomes Project analysis Group<sup>‡</sup> Analysis Group<sup>‡</sup><br><sup>1</sup>Wellcome Trust Sanger Institute, Wellcome Trust Genome Campus, Cambridge CB10 1SA, <sup>2</sup>Wellcome Trust Centre  $\mathbf{H}$ at Genome<br>A<br>C

for Human Genetics, University of Oxford, Oxford OX3 7BN, UK, <sup>3</sup>Center for Statistical Genetics, Department of Biostatistics, University of Michigan, Ann Arbor, MI 48109, <sup>4</sup>Program in Medical and Population Genetics, Broad Institute of MIT and Harvard, Cambridge, MA 02141, <sup>5</sup>Department of Biology, Boston College, MA 02467, <sup>6</sup>National

**And the communication of the contract of the contract of the contract of the contract of the contract of the contract of the contract of the contract of the contract of the contract of the contract of the contract of the** 

University of Oxford, Oxford OX1 3TG, UK **TAD** Associate Editor: John Quackenbush

### SAM. BAM is compressed by the BGZF library, a generic library developed Associate Editor: John Quackenbush **TAB-delimited files**

#### An example alignment of 112 Gbp of Illumina GA data requires 116 GB of Heng Li

Program in Medical Population Genetics, The Broad Institute of Harvard and MIT, Cambridge, MA 02142, USA Associate Editor: Dmitrij Frishman

#### **All indexed for fast retrieval** ABM ABSTRACT All indexed for fast retrieval retrieval of variants from a range of positions of positions of positions of positions of positions on the references of positions of positions of positions of positions of positions of positions of positions of positions

#### **ABSTRACT**

extra alignments into memory. Tabin and and annotation-sorted band and annotations from the first generic tool that indexes position **Summary.** Table is the first generic toor that interess position<br>files in TAB-delimited formats such as GFF, BED, PSL, SA  $T$  is an Open Access article distribution  $C$  the terms of the  $C$ by-nc/2.0/uk/) which permits unrestricted non-commercial use, distribution, and reproduction, and reproduction,  $\alpha$ SQL export, and quickly retrieves reatures overlapping specified and compressive<br>regions. Tabix features include few seek function calls per query, data calls per query. regions. Tably reatures include rew seek function calls per query, data<br>compression with gzip compatibility and direct FTP/HTTP access. Tabix is implemented as a free command-line tool as well as a library rabix is implemented as a nee command-line tool as well as a library<br>in C, Java, Perl and Python. It is particularly useful for manually

information across many samples. We have designed the VCF

#### **ABSTRACT 2 METHODS**

lies in the definition of the south as surf, once, root, own and definition that in the availances of one in the<br>SQL export, and quickly retrieves features overlapping specified data compression and efficient random access  $\frac{6}{1}$   $\frac{1}{2}$   $\frac{1}{2}$  Tabix indexing is a generalization of BAM indexing for generic TABdelimited files. It inherits all the advantages of BAM indexing, including

#### Tabix is implemented as a free command-line tool as well as a library **2.1 Sorting and BGZF compression**

in G, Java, Ferrain Fythol. It is particularly useful for maritiality Before being indexed, the data file needs to be sorted first by sequence name<br>examining local genomic features on the command line and enables and then

### 1000
Genomes
is
in
the
Amazon
cloud

### 1KG
pilot
content
(BAM)
is
available
at **s3://1000genomes.s3.amazonaws.com**

You
can
see
the
XML
at http://1000genomes.s3.amazonaws.com

## Data
access

- General information
- File
access
- 1000
Genomes
Browser
- Tools
- Where to find help

### **1000 Genomes**

A Deep Catalog of Human Genetic Variation

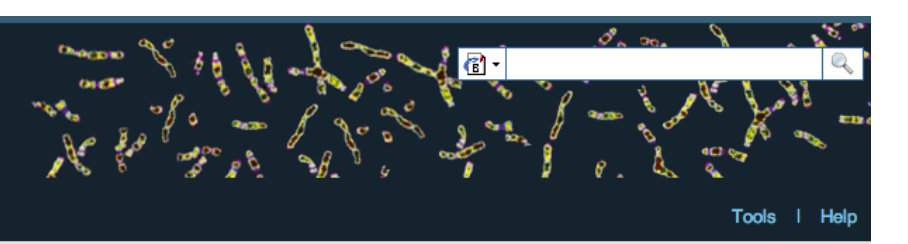

### **Search 1000 Genomes**

e.g. gene BRCA2 or Chromosome 6:133098746-133108745

Go

### **Start Browsing 1000 Genomes data**

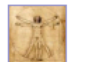

Browse Human → GRCh37

Protein variations  $\rightarrow$ View the consequences of sequence variation at the level of each protein in the genome.

Individual genotypes  $\rightarrow$ Show different individual's genotype, for a variant.

### **Browser update September 2011**

based on interim Main project data from 20101123 for 1094 individuals and ensembl release 63. The data can be found on the ftp site.

Please see www.1000genomes.org for more information about the data presented here and instructions for downloading the complete data set.

• View sample data

1000 Genomes release 10 - October 2011 © EBI

### The 1000 Genomes Browser

#### Ensembl-based browser provides early access to 1000genomes data

In order to facilitate immediate analysis of the 1000 Genomes Project data by the whole scientific community, this browser (based on Ensembl) integrates the SNP calls from an interim release 20101123. This data has be submitted to dbSNP, and once rsid's have been allocated, will be absorbed into the UCSC and Ensembl browsers according to their respective release cycles. Until that point any non rs SNP id's on this site are temporary and will NOT be maintained.

#### Links

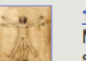

1000 Genomes  $\rightarrow$ More information about the 1000 Genomes Project on the 1000 genomes main site.

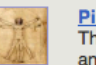

#### Pilot browser  $\rightarrow$

This browser is based on Ensembl release 60 and represents the variant set analysed as part of A map of human genome variation from population-scale sequencing, Nature 467, 1061.1073.

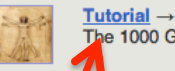

sanger

The 1000 Genomes Browser Tutorial

The 1000 Genomes Project is an international collaborative project described at www.10<sup>0</sup>0genomes.org.

The 1000 Genomes Browser is based on Ensembl web code.

mbl is a joint project of EMBL-EBI and the Wellcome Trust Sanger Institute

About 1000 Genomes I Contact Us I Help

### http://browser.1000genomes.org

Ens

### 1000 Genomes

### A Deep Catalog of Human Genetic Variation

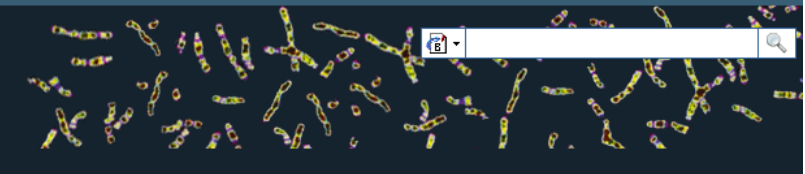

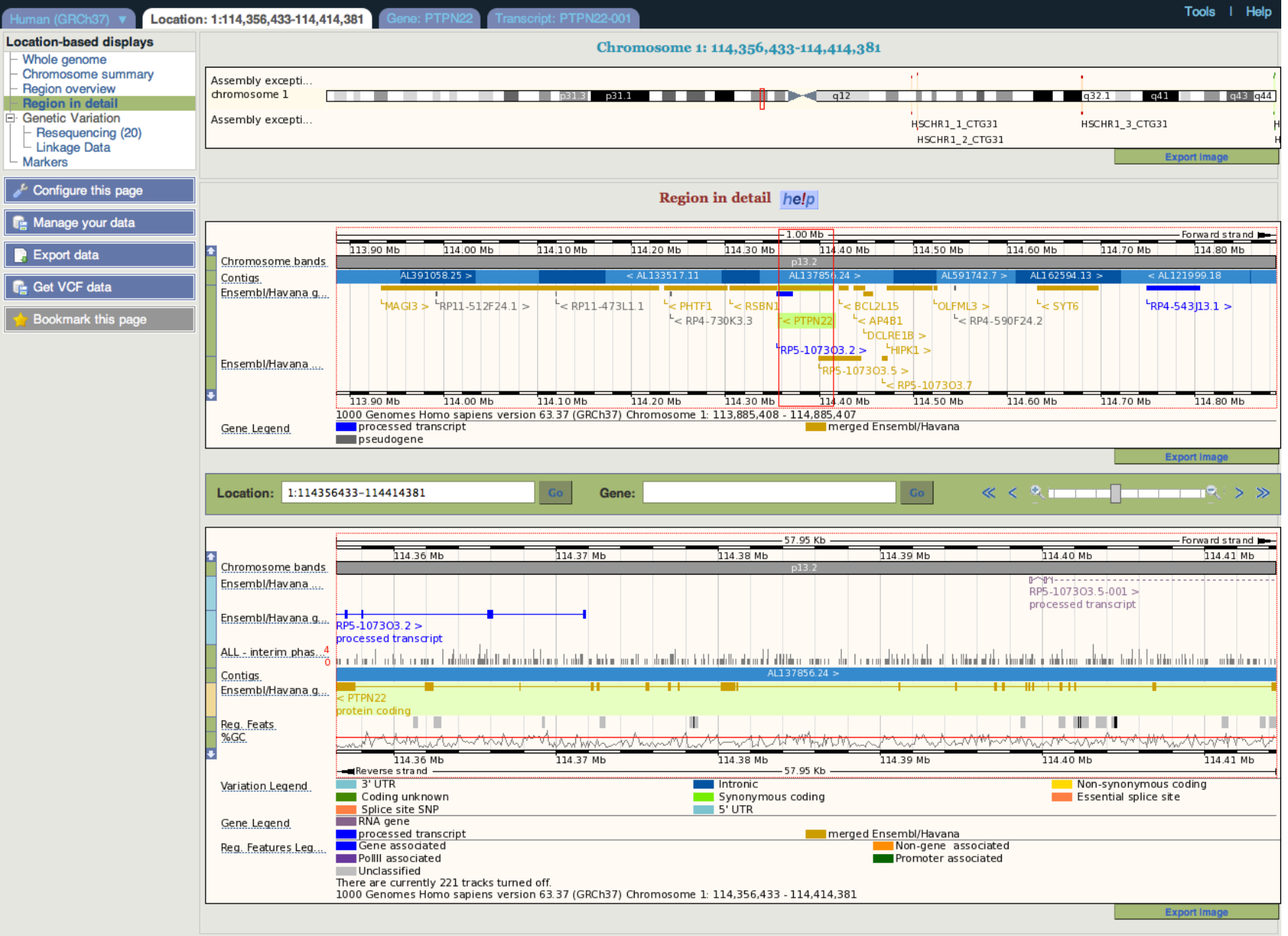

About 1000 Genomes I Contact Us I Help

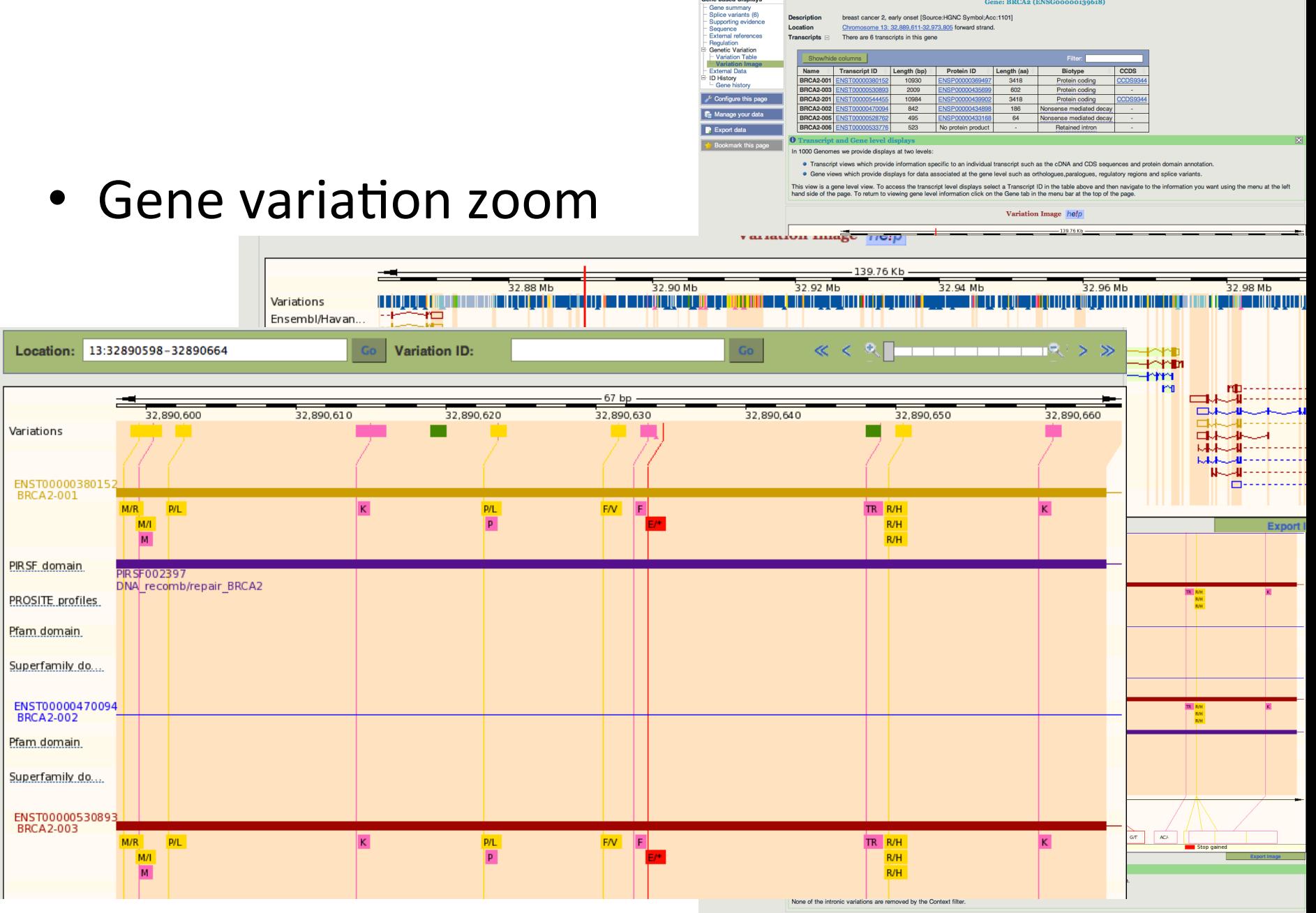

1000 Genomes A Deep Catalog of Human Genetic Variation

Gene-based displays

Gene: BRCA

Gene: BRCA2 (ENSG00000139618)

omes release 8 - May 2011 © EBI

### • Population

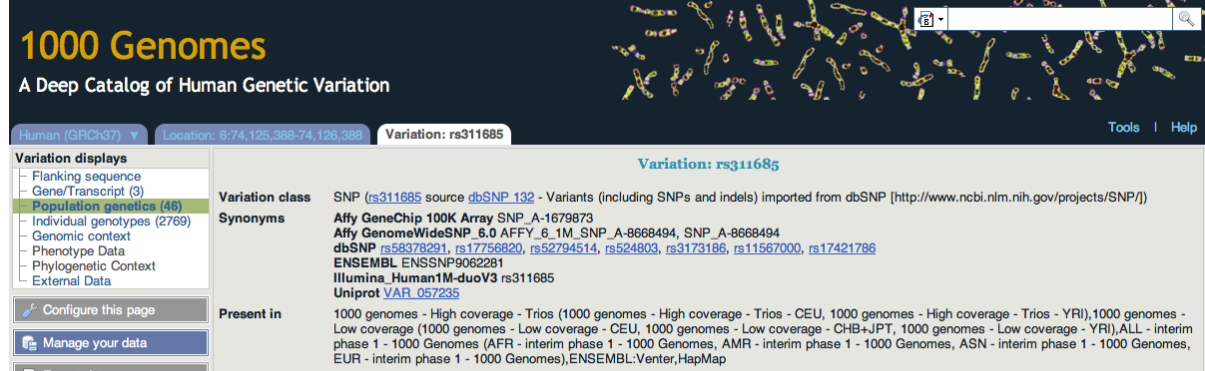

### $\sqrt{2}$  Configure this page **In Manage your data**  $\blacksquare$  Export data

**C**et VCF data

Bookmark this page

Individual genotypes (2769) Genomic context Phenotype Data Phylogenetic Context **External Data** 

A Deep Catalog of Human

Sync

man (GRCh37) **Variation displays** - Flanking sequence Gene/Transcript (3)

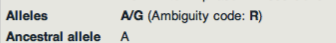

Location This feature maps to 6:74125888 (forward strand) I View in location tab Validation status Proven by cluster, frequency, doublehit, 1000Genome HapMap variant

HGVS names E This feature has 4 HGVS names - click the plus to show

#### Download view as CSV 1000 genomes alleles frequencies

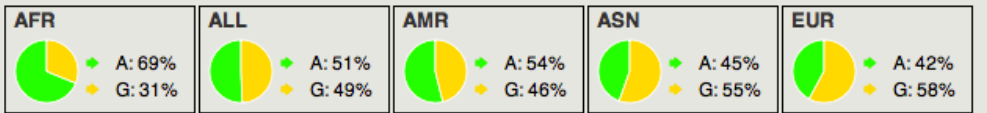

#### 1000 genomes

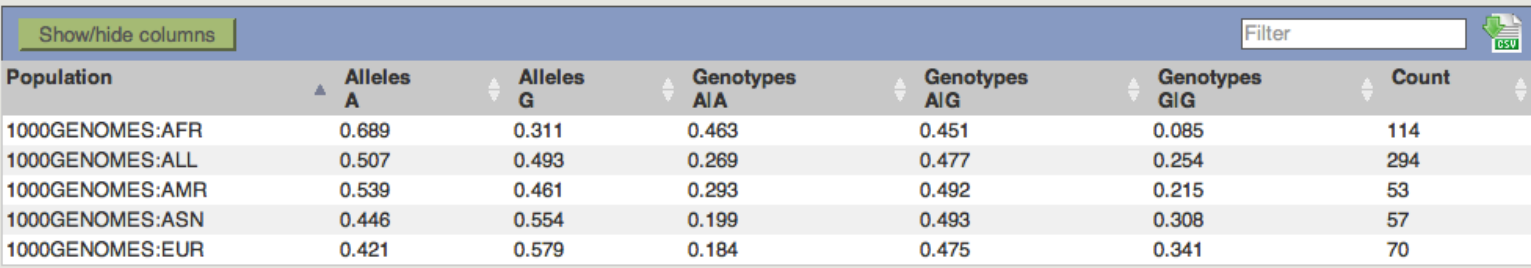

### 1000 genomes pilot

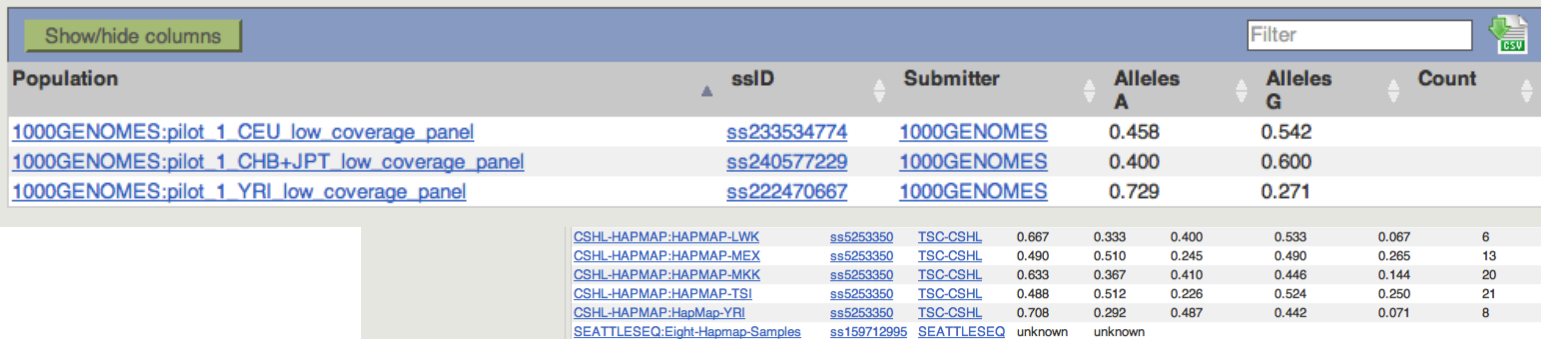

Other data (26)  $\Box$ 

1000 Genomes release 10 - October 2011 © EBI

### • SIFT

### • PolyPhen

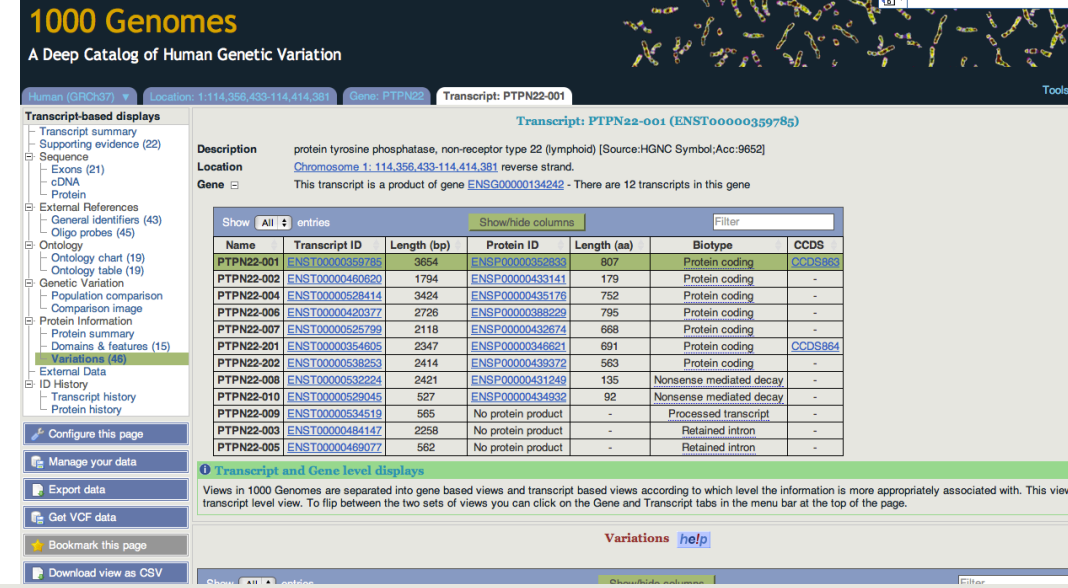

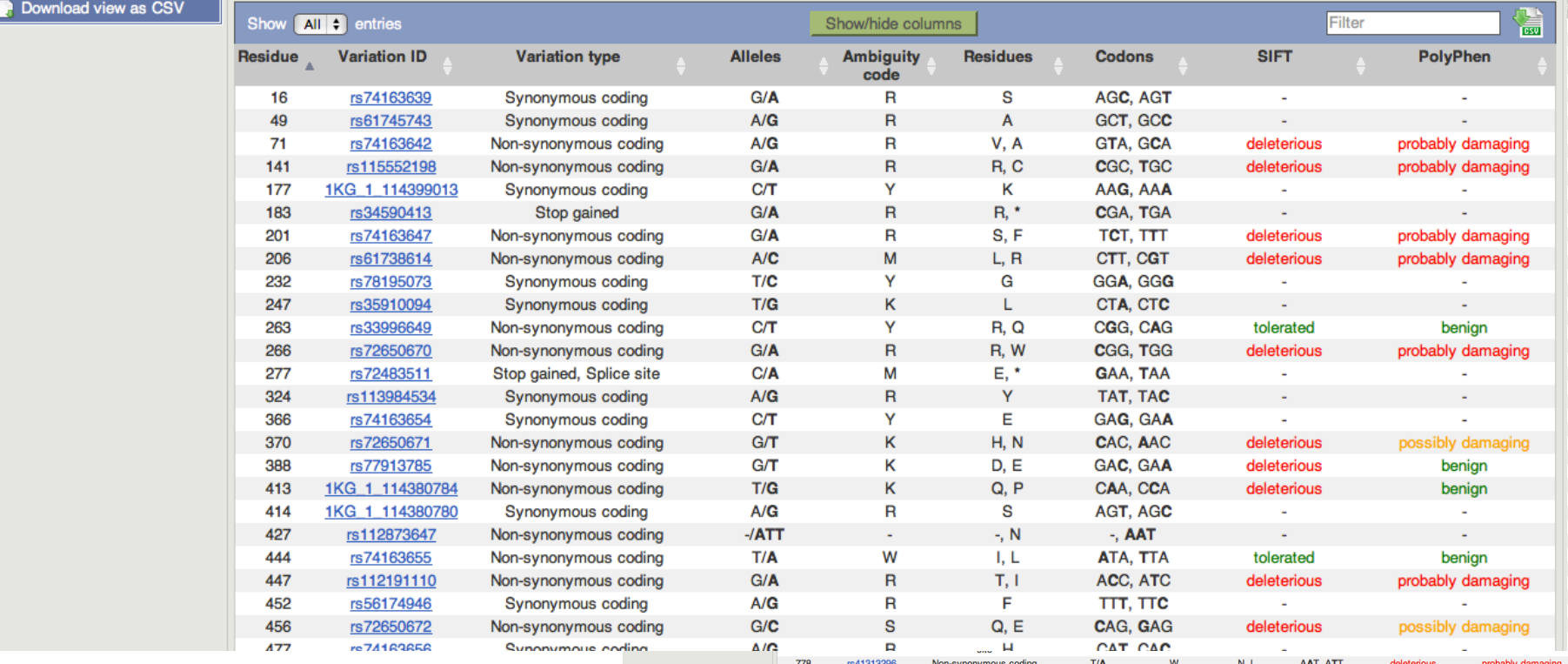

1000 Genomes release 10 - October 2011 © EBI

<u>on on</u>

### File upload to view with 1000 Genomes
data  $\overline{a}$

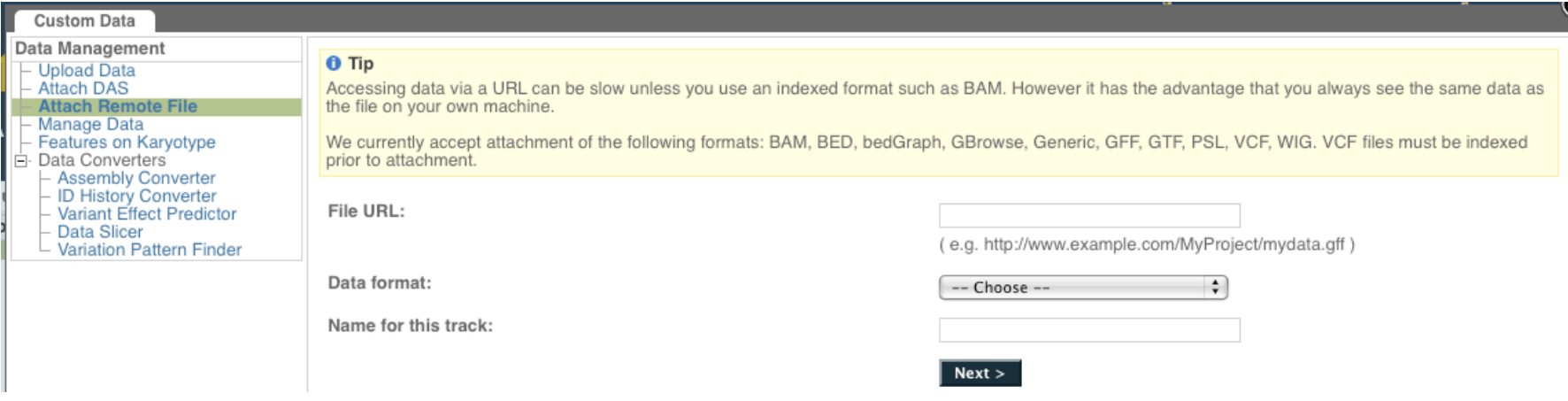

- Supports popular file types:
	- BAM,
	BED,
	bedGraph,
	BigWig,
	GBrowse,
	Generic, GFF,
	GTF,
	PSL,
	VCF\*,
	WIG

# Uploaded
VCF

Example:

### Comparison
of
August
calls
and

/technical/working/20110502\_vqsr\_phase1\_wgs\_snps/ALL.wgs.phase1.projectConsensus.snps.sites.vcf.gz

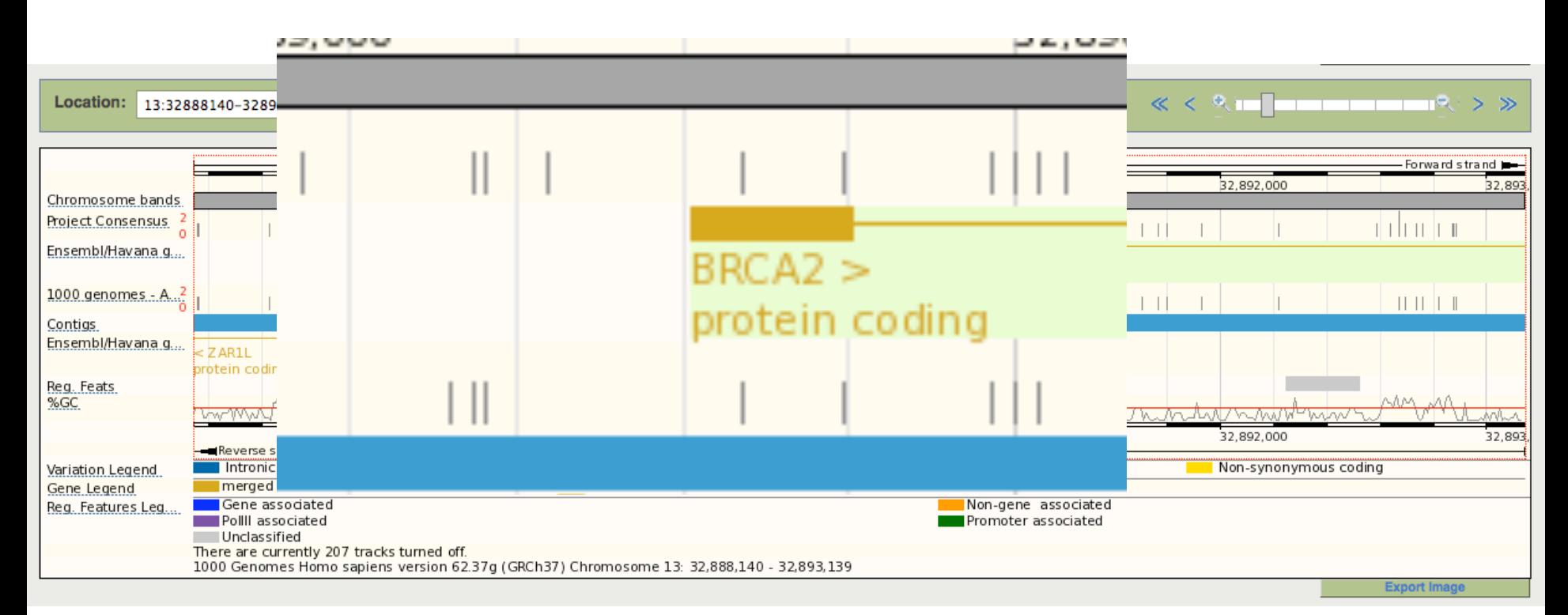

## 1000
Genomes
Browser

• For further information on the capabilities of the browser and its use, attend the Ensembl "New
Users"
Workshop
on
Saturday
at
12:30

**SATURDAY, October 15** 

\*12:30 PM - 1:30 PM

Ensembl 'New Users' Workshop: Web site and BioMart For further information, e-mail xose@ebi.ac.uk

**Convention Center** Room 524, Level 5

### **1000 Genomes Pilot**

A Deep Catalog of Human Genetic Variation

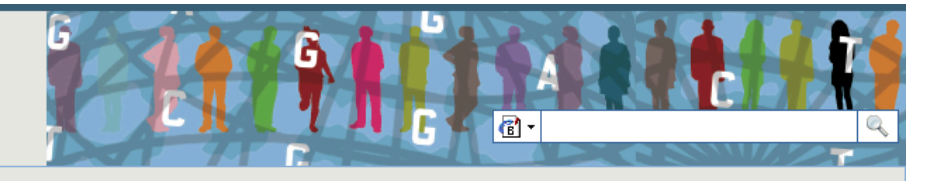

Tools | Help

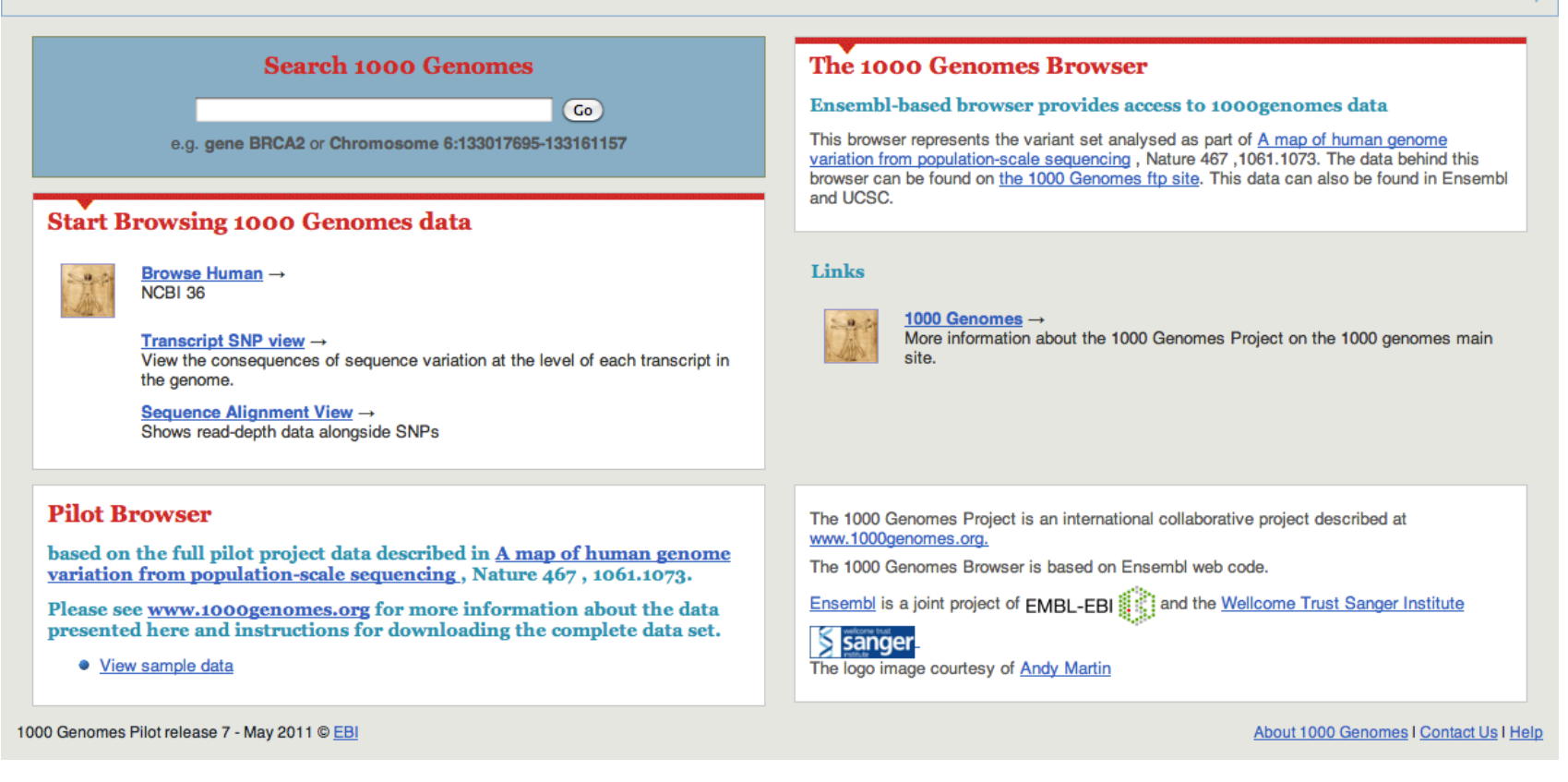

## http://pilotbrowser.1000genomes.org

## Data
access

- General information
- File
access
- 1000
Genomes
Browser
- Tools
- Where to find help

### **1000 Genomes**

A Deep Catalog of Human Genetic Variation

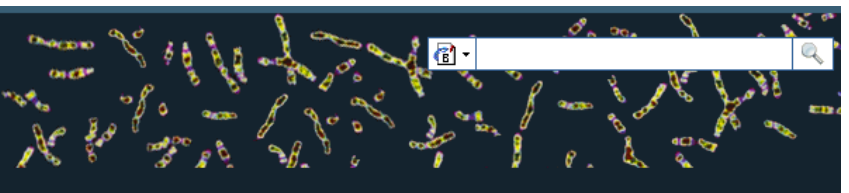

Tools | Help

### **Search 1000 Genomes**

e.g. gene BRCA2 or Chromosome 6:133098746-133108745

Go

### **Start Browsing 1000 Genomes data**

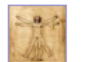

Browse Human → GRCh37

Protein variations  $\rightarrow$ View the consequences of sequence variation at the level of each protein in the genome.

Individual genotypes  $\rightarrow$ Show different individual's genotype, for a variant.

### **Browser update September 2011**

based on interim Main project data from 20101123 for 1094 individuals and ensembl release 63. The data can be found on the ftp site.

Please see www.1000genomes.org for more information about the data presented here and instructions for downloading the complete data set.

• View sample data

The 1000 Genomes Browser

#### Ensembl-based browser provides early access to 1000genomes data

In order to facilitate immediate analysis of the 1000 Genomes Project data by the whole scientific community, this browser (based on Ensembl) integrates the SNP calls from an interim release 20101123. This data has be submitted to dbSNP, and once rsid's have been allocated, will be absorbed into the UCSC and Ensembl browsers according to their respective release cycles. Until that point any non rs SNP id's on this site are temporary and will NOT be maintained.

#### Links

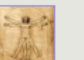

1000 Genomes  $\rightarrow$ More information about the 1000 Genomes Project on the 1000 genomes main site.

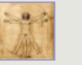

#### Pilot browser  $\rightarrow$

This browser is based on Ensembl release 60 and represents the variant set analysed as part of A map of human genome variation from population-scale sequencing, Nature 467, 1061.1073.

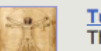

Tutorial  $\rightarrow$ The 1000 Genomes Browser Tutorial.

The 1000 Genomes Project is an international collaborative project described at www.1000genomes.org.

The 1000 Genomes Browser is based on Ensembl web code.

Ensembl is a joint project of EMBL-EBI and the Wellcome Trust Sanger Institute

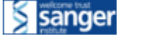

About 1000 Genomes I Contact Us I Help

# http://browser.1000genomes.org

1000 Genomes release 10 - October 2011 © EBI

## **Tools page**

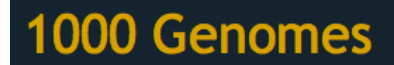

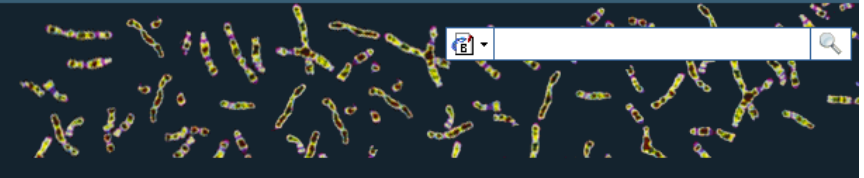

A Deep Catalog of Human Genetic Variation

Tools | Help

We provide a number of ready-made tools for processing your data. At the moment, small datasets can be uploaded to our servers and processed online; for larger datasets, we provide an API script that can be downloaded (you will also need to install our Perl API to use these).

In the near future we aim to offer an intermediate service, whereby medium-to-large data sets can be submitted to a queue, similar to BLAST.

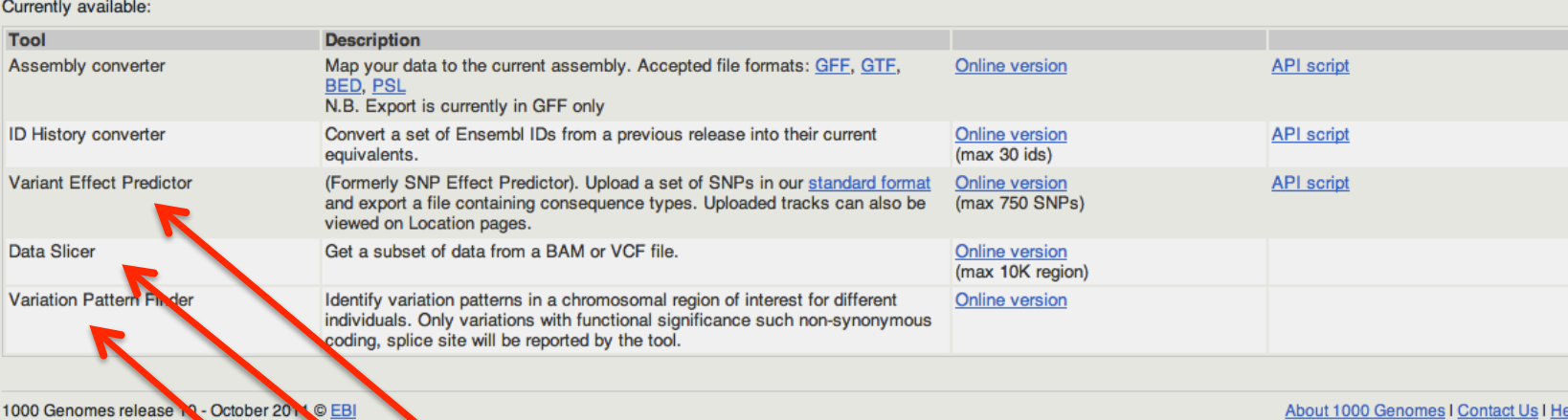

# Ensembl
Variant
Effector
Predictor (VEP)

- Takes list of variation and annotates with respect
to
Ensembl
features
- Returns whether the SNP has been seen in the 1000 Genomes and if it has an rs number (if one
has
been
assigned)
- Returns SIFT, PolyPhen and Condel scores
- Extensive filtering options by MAF and populations
- Web and command line versions

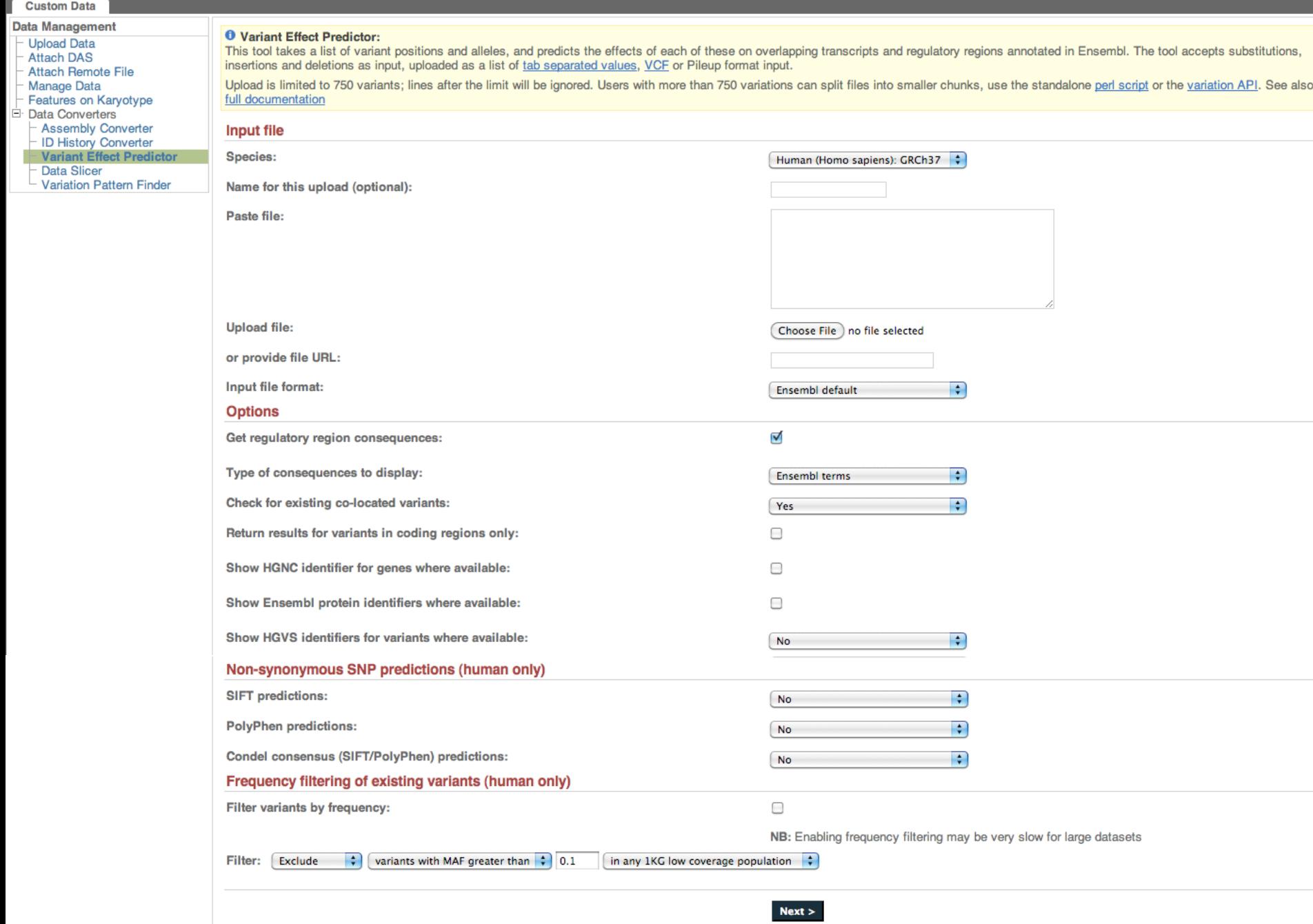

## Data slicer for subsets of the data

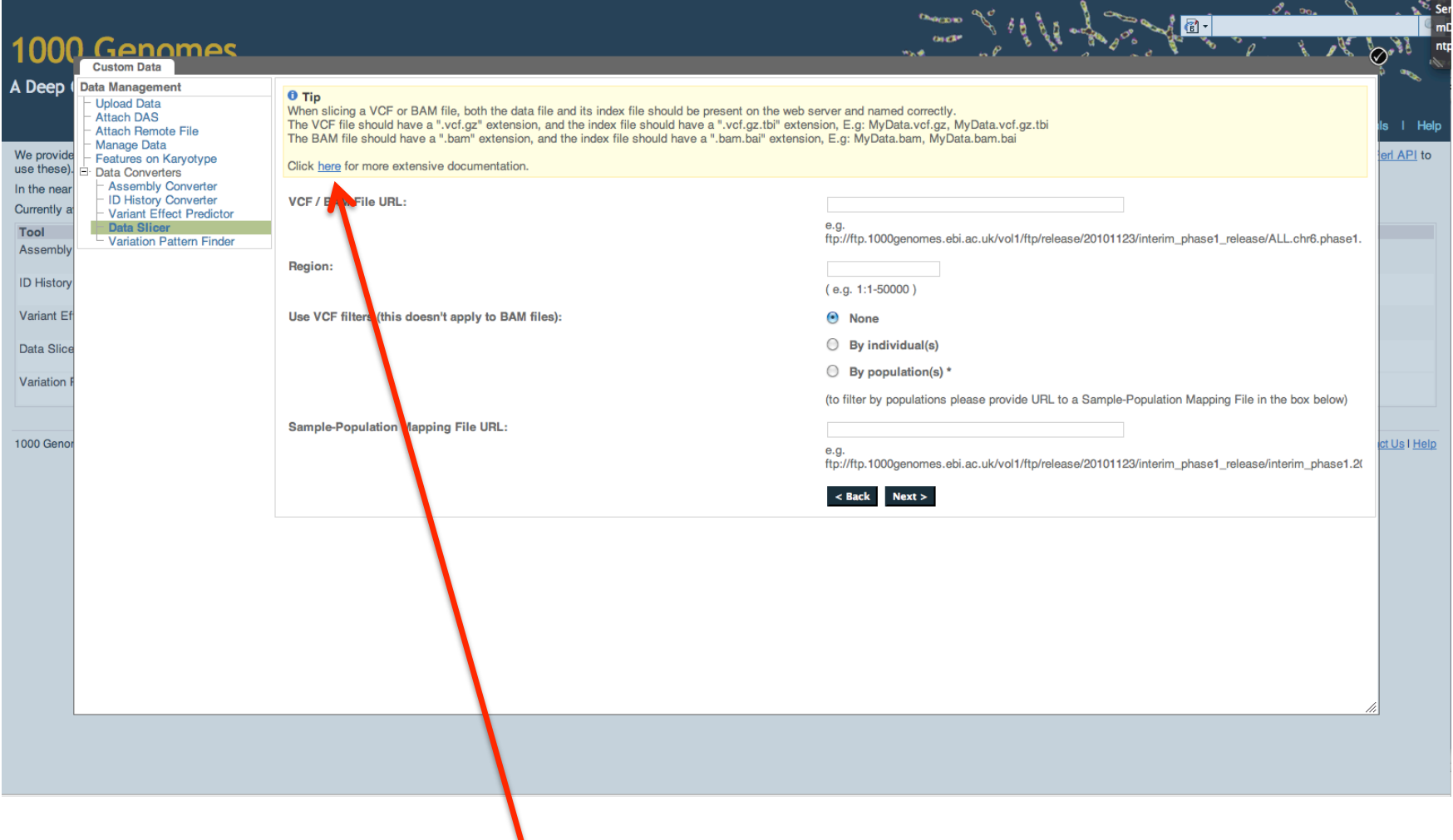

### http://trace.ncbi.nlm.nih.gov/Traces/1kg\_slicer/

### 응 NCBI 1000 Genomes Data Slicer

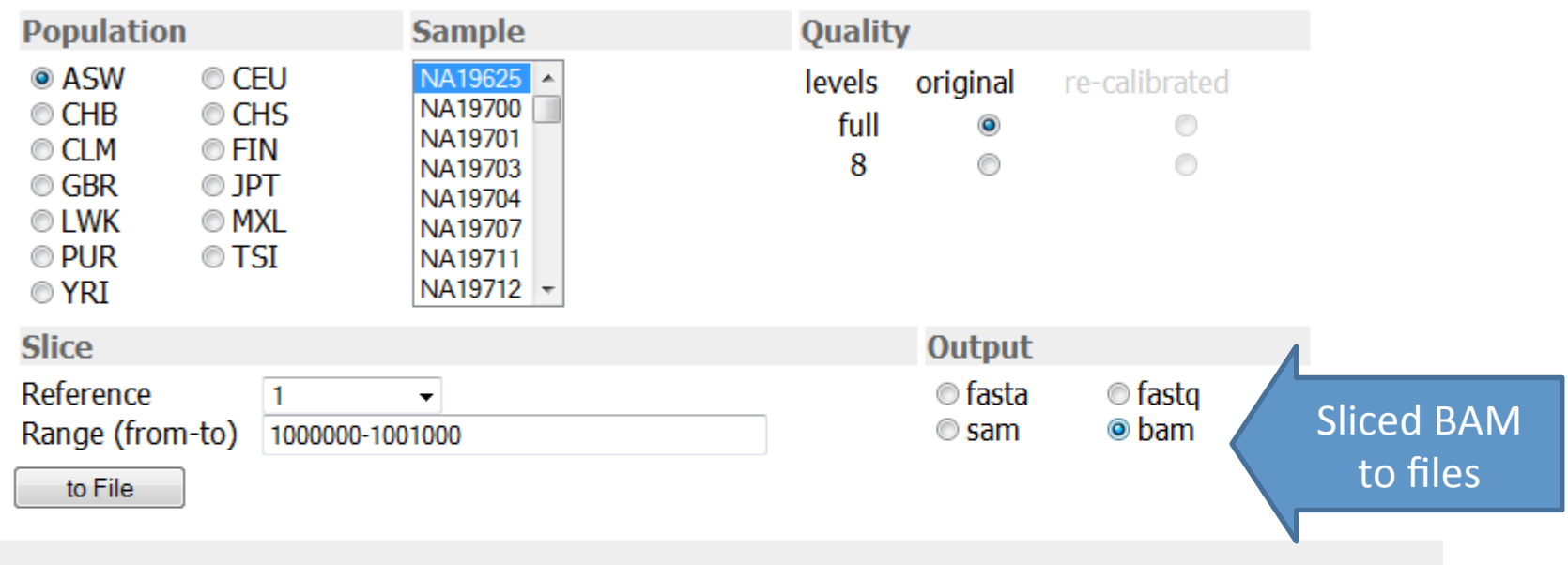

# Variation Pattern Finder

- http://browser.1000genomes.org/ Homo\_sapiens/UserData/VariationsMapVCF
- VCF input
- Discovers patterns of Shared Inheritance
- Variants with functional consequences considered
- Web output with csv and excel downloads

### **Custom Data**

**Data Management** 

Data Management<br>
- Upload Data<br>
- Attach DaS<br>
- Attach Remote File<br>
- Manage Data<br>
- Features on Karyotype<br>
- Data Converter<br>
- Assembly Converter<br>
- Unitstory Converter<br>
- Variation Pattern Finde<br>
- Variation Pattern Find **Variation Pattern Finder** 

**Variation Pattern Finder** 

Export data: CSV Excel

### Go to collapsed view

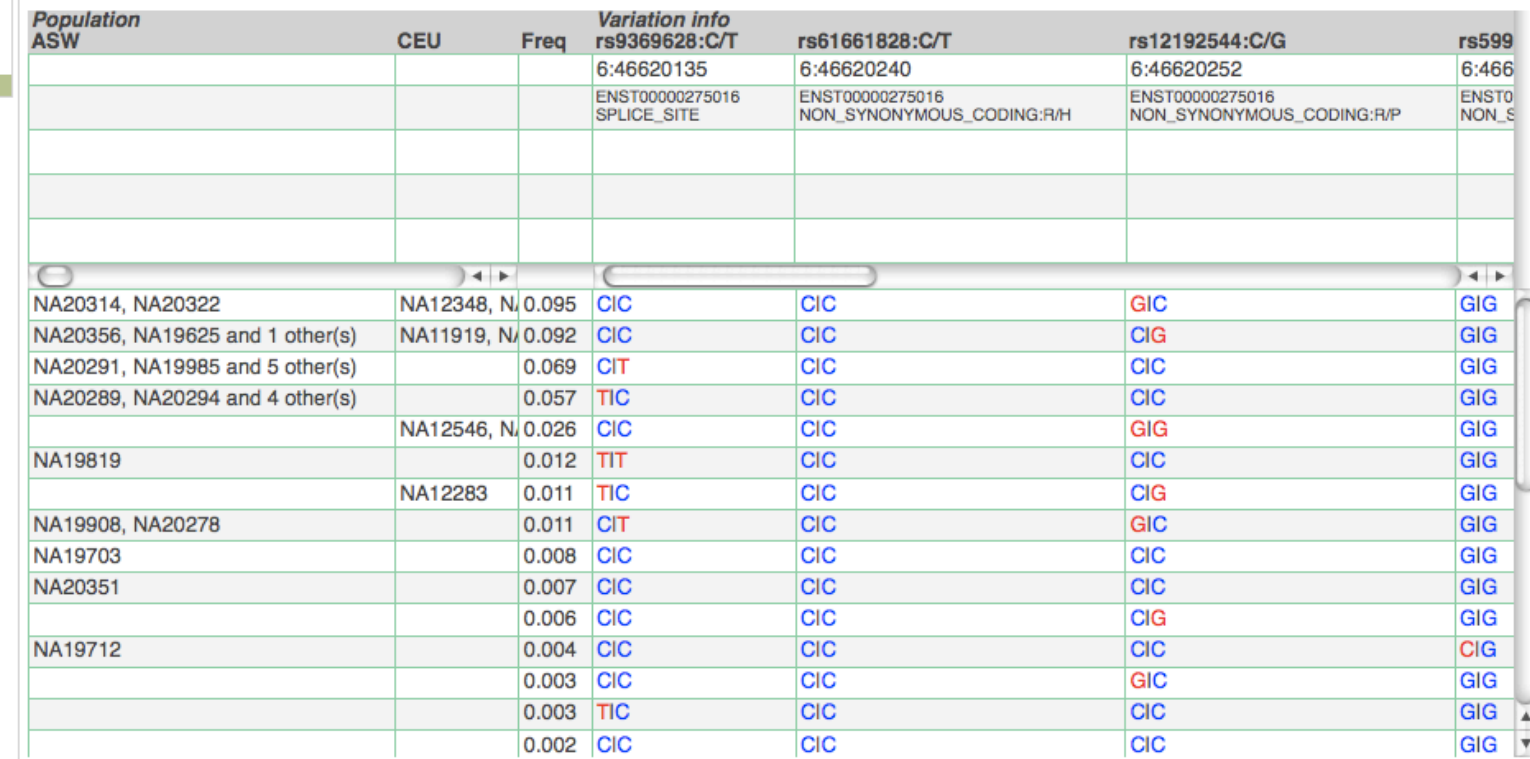

**CONTRACTOR** 

b d

<u>///</u>

. . .

## Access
to
backend
Ensembl
databases

• Public
MySQL
database
at

– mysql‐db.1000genomes.org
port
4272

- Full programmatic access with Ensembl API
	- More information on the use of the Ensembl API at
	the
	Ensembl
	"Advanced
	Users"
	Workshop tomorrow

### **FRIDAY, October 14**

\*6:15 PM - 8:00 PM

Ensembl 'Advanced Users' Workshop: API For further information, e-mail xose@ebi.ac.uk **Convention Center** Room 524, Level 5

## Data
access

- General information
- File
access
- 1000
Genomes
Browser
- Tools
- Where to find help
- bocs the 1000 genomes project use napmap untu
- . Can I map your snp coordinates between NCBI36 and GRCh37
- Can I use the 1000 genomes data for imputation?
- . How are your alignments generated?
- Are input files available for using 1000 genomes data with the Beagle imputation algorithm?
- Are input files available for using 1000 genomes data with the Impute2 imputation algorithm?
- Are input files available for using 1000 genomes data with the Mach imputation algorithm?
- . How can I get the allele frequency of my variant?
- . How many individuals will be sequenced?
- How much disk space is used by the 1000 genomes project?
- How much sequence data has been generated for single individuals?
- . Is the data for the pilot study still available?
- . What Depth of Coverage was used to call the 1000 genomes snps
- . What Sequencing Platforms were used for the 1000 genomes project
- . What Structural variant data is available for the project?
- . What are the targets for your exon targetted pilot study
- What are the targets for your whole exome sequencing?
- . What do the names of your bam files mean?
- . What do the names of your fasto files mean?
- . What do the names of your vcf files mean?
- . What does an individual have a genotype in a location where it has no sequence coverage?
- . What format are your alignment files in?
- . What format are your sequence files in?
- . What format are your variant files in?
- . What is a bas file?
- . What is the difference between your data directory and the pilot data/data directory
- What is the gender and family relationships of your samples?
- . What library insert sizes where used in the 1000 genomes project
- . What read lengths are being used by the project
- . What tools can I use to download 1000 genomes data
- . What version of vcf are your vcf files in?
- . What was the source of the DNA for sequencing?
- . Where are the pilot structural variants archived?
- . Where are the snps for the X/Y/MT chr
- . Where are your alignment files located?
- . Where are your reference data sets?
- . Where are your sequence files located?
- . Where are your variant files located?
- . Where can I get consequence annotations for the 1000 genome variants
- . Where do I get the 1000 genomes data from?
- . Where does the Ancestral Allele Information for your variants come from?
- . Which samples are you sequencing?
- . Why are the coordinates of your pilot variants different to what is displayed in Ensembl or UCSC
- Why do some of your vcf genotype files have genotypes of ./. in them?
- . Why is only 85% of the genome assayable?
- . Why is the Allele frequency different from Allele Count/Allele Number?
- . Why is the sequence data distributed in 2 or 3 files labelled SRR\_1, SRR\_3 and SRR?
- . Why isn't a snp in dbSNP or HapMap
- . Why isn't my snp in browser.1000genomes.org

Do I need a password to access 1000 genomes data

# Credits & Contact

- Eugene Kulesha, Iliana Toneva, Bren Vaughan
- Will McLaren, Graham Ritchie, Fiona Cunningham
- Laura Clarke, Holly Zheng-Bradley, Rick Smith
- Steve Sherry, Chunlin Xiao

For more information contact info@1000genomes.org